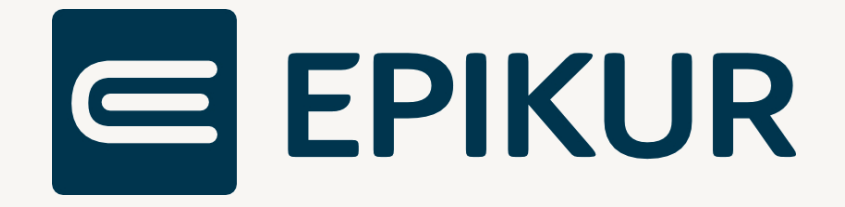

### Informationen zum Quartalsupdate III/2022

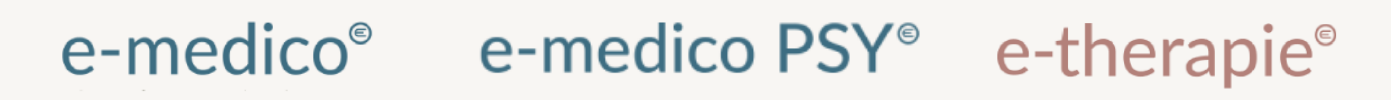

Moderne Software für Psychotherapeuten und Ärzte

EPIKUR 22.3

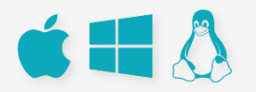

### <span id="page-1-0"></span>**Vorwort**

Berlin, im Juni 2022

Sehr geehrte EPIKUR-Anwenderin, sehr geehrter EPIKUR-Anwender,

heute erhalten Sie das Quartalsupdate zur Aktualisierung Ihrer Praxisverwaltungssoftware auf die EPIKUR Version **22.3** mit dem dazugehörigen Anschreiben Informationen zum Quartalsupdate III/2022. Die Programmaktualisierung enthält das Quartalsupdate III/2022 der Kassenärztlichen Bundesvereinigung (KBV) sowie alle aktuell gültigen Kataloge und Vorschriften, die für Sie für Ihre tägliche Praxisarbeit mit EPIKUR relevant sind.

Standardmäßig finden Sie im ersten Kapitel detaillierte Erläuterungen zu den aus unserer Sicht wichtigsten Themen. Das zweite Kapitel beschreibt alle mit diesem Quartalsupdate verbundenen Produktneuheiten unter Berücksichtigung der jeweiligen Programmvariante mit Angabe der entsprechenden Stelle im Programm. Weiterführende Hinweise zur Installation unserer Praxisverwaltungssoftware, zur Anwendungsdokumentation als auch zur Möglichkeit, mit uns bei Fragen in Kontakt zu treten, sind in den nachfolgenden Kapiteln aufgeführt. Beachten Sie bitte auch unsere aktuellen Angaben im letzten Kapitel dieses Anschreibens.

Trotz verstärkter Personalbesetzung in der Kundenbetreuung im Rahmen des Quartalswechsels weisen wir Sie darauf hin, dass es zu längeren Wartezeiten kommen kann. Wir bitten Sie um Ihr Verständnis. Nutzen Sie bitte auch unsere umfangreiche Anwenderdokumentation, z.B. das in EPIKUR integrierte Handbuch oder unsere hilfreichen (Video-)Anleitungen, die wir Ihnen exklusiv in unserem Kundenportal zur Verfügung stellen.

Wichtig: Die Installation dieses Quartalupdates ist nicht notwendig, um Ihre Abrechnung für das aktuelle Quartal durchzuführen. EPIKUR in der Version 22.2.x.x enthält alle für das 2. Quartal erforderlichen Programmfunktionen, damit Sie Ihre Leistungen gemäß den gesetzlichen Vorgaben mit Ihrer Kassen-ärztlichen Vereinigung (KV) abrechnen können. Wir empfehlen Ihnen, das Quartalsupdate nach Ihrer Quartalsabrechnung durchzuführen.

Wir wünschen Ihnen gutes Gelingen und eine erfolgreiche Abrechnung.

Sommerliche Grüße aus Berlin

Ihr EPIKUR Team

### Inhaltsverzeichnis

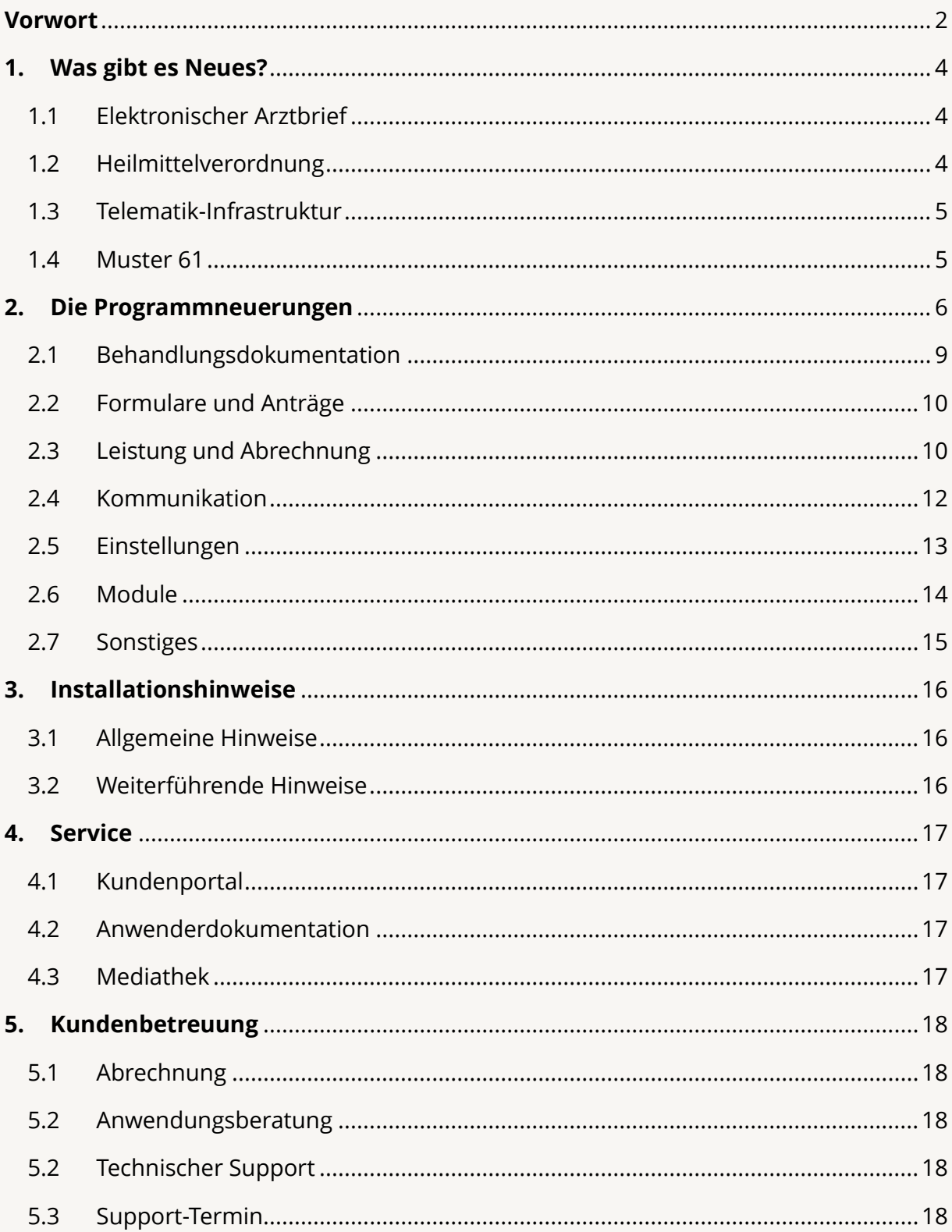

### <span id="page-3-0"></span>**1. Was gibt es Neues?**

### <span id="page-3-1"></span>1.1 ELEKTRONISCHER ARZTBRIEF

Mit der EPIKUR-Version **22.3** kann das neue eArztbrief-Element nun auch in die ePA hoch- und heruntergeladen werden.

Außerdem wurde die eArztbrief-Anzeige erweitert. Bei einem empfangenen eArztbrief wird neben dem CDA (Clinical Document Architecture) des eArztbriefs in einem separaten Tab die KIM-Nachricht dargestellt. In der Nachrichtenzentrale wurde ebenfalls die Anzeige der eArztbriefe erweitert. Durch einen Klick auf die KIM-Nachricht in der Nachrichtenzentrale können Sie nun direkt das PDF des eArztbriefs anschauen. Neben dem PDF wird, wie auch in der Patientenakte, das CDA und die KIM-Nachricht in einem separaten Tab angezeigt.

In der Nachrichtenzentrale werden eArztbriefe, welche den Patienten nicht automatisch zugeordnet werden konnten, nun besonders hervorgehoben. In der Spalte Patient wird der Patientenname in roter Schrift hinterlegt, wenn die Zuordnung nicht möglich war. Hierdurch ist es ihnen möglich, stets die Übersicht über nicht zuordenbare eArztbriefe zu behalten und diese bei Bedarf manuell zuzuordnen.

Sie können nun in der EPIKUR-Version 22.3 die Kostenpauschalen für den Versand als auch Empfang des elektronischen Arztbriefes quartalsweise automatisch buchen lassen. Nach Versand wird automatisch eine Leistung gebucht. Bei Empfang muss der eArztbrief einem Patienten zugeordnet und in der Patientenakte gespeichert werden, sowie einmal geöffnet/gelesen werden, damit EPIKUR die Leistung automatisch buchen kann. Ein Status in der Patientenakte gibt Auskunft darüber, ob ein eArztbrief versendet und abgerechnet oder empfangen und abgerechnet wurde.

Eine Übersicht zur Abrechnung der Kostenpauschale 86900 bzw. 86901 ("GOP 86901 - Empfangen eines elektronischen Briefes" und "GOP 86900 - Versenden eines elektronischen Briefes je Empfänger-Praxis") wurde für Sie erstellt und in der Scheinprüfung verlinkt.

### <span id="page-3-2"></span>1.2 HEILMITTELVERORDNUNG

In der Heilmittelstammdatei kann einer Diagnosegruppe eine zusätzliche Liste von behandlungsrelevanten Diagnosen zugeordnet sein, die in Form ihres ICD-10-GM-Codes angegeben werden. Die Existenz mindestens einer dieser Diagnosen beim Verordnungsvorgang ist Voraussetzung für die Verordnungsfähigkeit eines Heilmittels zu dieser Diagnosegruppe. EPIKUR wurde angepasst, sodass es einen Hinweis gibt, wenn die Angabe

von behandlungsrelevanten Diagnosen erforderlich ist. Außerdem werden die neuen Diagnosegruppen UI1 und UI2 zur Verordnung von der Nagelspangenbehandlung berücksichtigt und erforderliche Prüfungen angepasst.

### <span id="page-4-0"></span>1.3 TELEMATIK-INFRASTRUKTUR

Das Ablaufdatum von Konnektorzertifikaten und Gerätezertifikaten werden in EPIKUR angezeigt und in der ADT-Abrechnung übertragen. Die TI-Ampel gibt Hinweise, wenn Zertifikate in den nächsten drei Monaten ablaufen oder bereits abgelaufen sind. Die Ablaufdaten werden bei Klick auf die TI-Ampel in der Konnektor- und Praxisinformation angezeigt.

### <span id="page-4-1"></span>1.4 MUSTER 61

Der Gesetzgeber hat vorgegeben, dass die geriatrische Indikation bei Zuweisung in eine geriatrische Rehabilitation, ohne die Überprüfung der medizinischen Erforderlichkeit durch die Krankenkasse, mittels "geeigneter Abschätzungsinstrumente" vertragsärztlich überprüft wird.

Gleichzeitig werden die verordnenden Ärzte und Ärztinnen sowie Psychotherapeutinnen und Psychotherapeuten verpflichtet, Versicherte über die Möglichkeit der Einwilligung zur Übermittlung der Entscheidungen von Krankenkassen und des Medizinischen Dienstes an Dritte aufzuklären und die Krankenkassen darüber zu informieren. Analog zur Rehabilitations-Richtlinie des G-BA werden die Regelungen nun auch im Formular (Muster 61) zum 1. Juli 2022 umgesetzt.

Dabei bleiben Struktur und Aufbau des Formulars 61 wie gehabt. Es werden keine Änderungen am Formularteil A zur Prüfung des Kostenträgers oder Initiierung einer Reha-Beratung bei der Krankenkasse und/oder der Rentenversicherung vorgenommen.

Die Änderungen betreffen ausschließlich die Formularteile zur Verordnung medizinischer Rehabilitation – konkret also Teil B, C und D sowie die Ergänzung um den neuen Teil E, der die nun gesetzlich vorgegebenen Einwilligungserklärungen abbildet.

### <span id="page-5-0"></span>**2. Die Programmneuerungen**

### ÜBERSICHT EPIKUR e-medico

- [eAB: eArztbrief in die ePA](#page-8-1) hoch- und herunterladen
- [Formulare: Aktualisierung Muster 61](#page-9-2)
- [Heilmittelverordnung: Berücksichtigung behandlungsrelevante Diagnosen und](#page-9-3)  [neue Diagnosegruppen UI1 und UI2](#page-9-3)
- [eAB: Automatische Abrechnung für Versand und Empfang des eArztbriefs](#page-10-0)
- [eAB: Übersicht der abgerechneten eArztbriefe in der Quartalsabrechnung](#page-10-1)
- [KIM: Erinnerungsfunktion zum Mail-Abruf bei eHBA-Postfächern](#page-11-1)
- [eAB: Erweiterung der eArztbrief-Anzeige um KIM-Nachricht](#page-11-2)
- [eAB: Erweiterung der eArztbrief-Anzeige in der Nachrichtenzentrale](#page-11-3)
- [eAB: Hervorhebung von nicht zuordenbaren eArztbriefen](#page-12-1)
- [Videosprechstunde: Gruppenkonferenzansicht angepasst](#page-12-2)
- [TI: Übertragung des Ablaufdatums des Konnektorzertifikats und Anzeige von Ge](#page-12-3)[rätezertifikaten](#page-12-3)
- [eAB: Konfiguration der automatischen Abrechnung für den Versand und Emp](#page-13-1)[fang](#page-13-1)
- [Umfirmung von EPIKUR](#page-14-1)
- [Freischaltung von zugeordneten Lizenzen und Modulen für Helfer](#page-14-2)

### ÜBERSICHT EPIKUR e-medico PSY

- [Therapie-Guide: Gruppentherapeutische Grundversorgung an Angabe in der Zu](#page-8-2)[lassung koppeln](#page-8-2)
- [Patientenakte: Kennzeichnung einer Unterbrechung einer Therapie](#page-8-3)
- [eAB: eArztbrief in die ePA hoch-](#page-8-1) und herunterladen
- [Formulare: Aktualisierung Muster 61](#page-9-2)
- [Heilmittelverordnung: Berücksichtigung behandlungsrelevante Diagnosen und](#page-9-3)  [neue Diagnosegruppen UI1 und UI2](#page-9-3)
- [EPIKUR Prüfmodul: Hinweis wenn Kennzeichnung für Therapieende möglich](#page-9-4)
- [eAB: Automatische Abrechnung für Versand und Empfang des eArztbriefs](#page-10-0)
- [eAB: Übersicht der abgerechneten eArztbriefe in der Quartalsabrechnung](#page-10-1)
- [KIM: Erinnerungsfunktion zum Mail-Abruf bei eHBA-Postfächern](#page-11-1)
- [eAB: Erweiterung der eArztbrief-Anzeige um KIM-Nachricht](#page-11-2)
- [eAB: Erweiterung der eArztbrief-Anzeige in der Nachrichtenzentrale](#page-11-3)
- [eAB: Hervorhebung von nicht zuordenbaren eArztbriefen](#page-12-1)
- [Videosprechstunde: Gruppenkonferenzansicht angepasst](#page-12-2)
- [TI: Übertragung des Ablaufdatums des Konnektorzertifikats und Anzeige von Ge](#page-12-3)[rätezertifikaten](#page-12-3)
- [eAB: Konfiguration der automatischen Abrechnung für den Versand und Emp](#page-13-1)[fang](#page-13-1)
- [Gruppenmodul: Elterngruppe aus Gruppenmodul automatisch buchen](#page-13-2)
- [Gruppenmodul: Hinweis bei Überschreitung des Kontingents](#page-13-3)
- [Umfirmung von EPIKUR](#page-14-1)
- [Freischaltung von zugeordneten Lizenzen und Modulen für Helfer](#page-14-2)

### ÜBERSICHT EPIKUR e-therapie

- [eAB: eArztbrief in die ePA hoch-](#page-8-1) und herunterladen
- [Therapie-Guide: Gruppentherapeutische Grundversorgung an Angabe in der Zu](#page-8-2)[lassung koppeln](#page-8-2)
- [Patientenakte: Kennzeichnung einer Unterbrechung einer Therapie](#page-8-3)
- [Formulare: Aktualisierung Muster 61](#page-9-2)
- [Heilmittelverordnung: Berücksichtigung behandlungsrelevante Diagnosen und](#page-9-3)  [neue Diagnosegruppen UI1 und UI2](#page-9-3)
- [EPIKUR Prüfmodul: Hinweis wenn Kennzeichnung für Therapieende möglich](#page-9-4)
- [eAB: Automatische Abrechnung für den Versand und Empfang des eArztbriefs](#page-13-1)
- [eAB: Übersicht der abgerechneten eArztbriefe in der Quartalsabrechnung](#page-10-1)
- [KIM: Erinnerungsfunktion zum Mail-Abruf bei eHBA-Postfächern](#page-11-1)
- [eAB: Erweiterung der eArztbrief-Anzeige um KIM-Nachricht](#page-11-2)
- [eAB: Erweiterung der eArztbrief-Anzeige in der Nachrichtenzentrale](#page-11-3)
- [eAB: Hervorhebung von nicht zuordenbaren eArztbriefen](#page-12-1)
- [Videosprechstunde: Gruppenkonferenzansicht angepasst](#page-12-2)
- [TI: Übertragung des Ablaufdatums des Konnektorzertifikats und Anzeige von Ge](#page-12-3)[rätezertifikaten](#page-12-3)
- [eAB: Konfiguration der automatischen Abrechnung für den Versand und Emp](#page-13-1)[fang](#page-13-1)
- [Gruppenmodul: Elterngruppe aus Gruppenmodul automatisch buchen](#page-13-2)
- [Gruppenmodul: Hinweis bei Überschreitung des Kontingents](#page-13-3)
- [Umfirmung von EPIKUR](#page-14-1)
- [Freischaltung von zugeordneten Lizenzen und Modulen für Helfer](#page-14-2)

### <span id="page-8-0"></span>2.1 BEHANDLUNGSDOKUMENTATION

<span id="page-8-2"></span>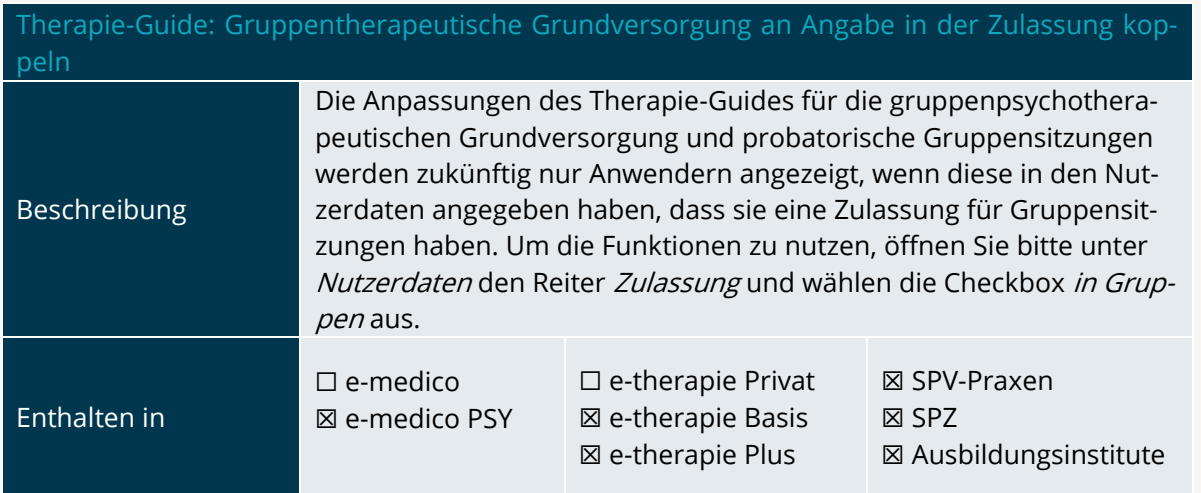

<span id="page-8-3"></span>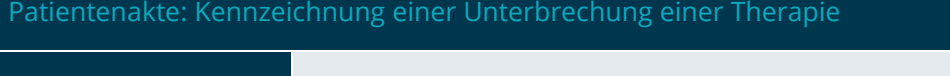

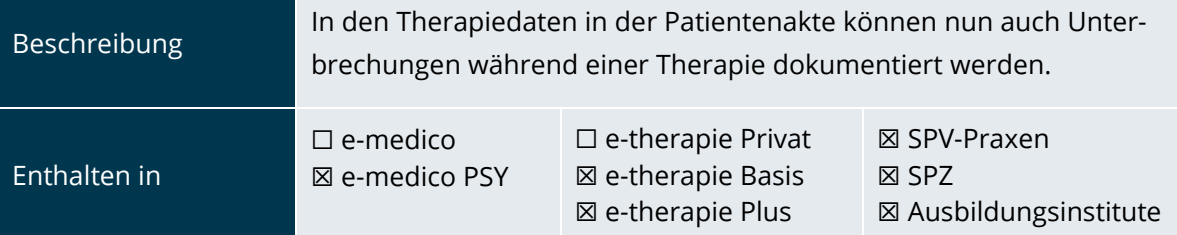

<span id="page-8-1"></span>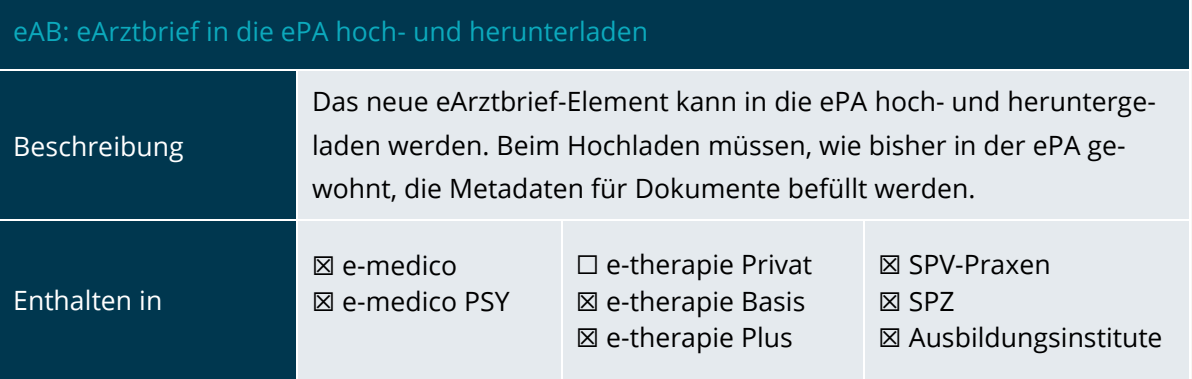

### <span id="page-9-0"></span>2.2 FORMULARE UND ANTRÄGE

<span id="page-9-2"></span>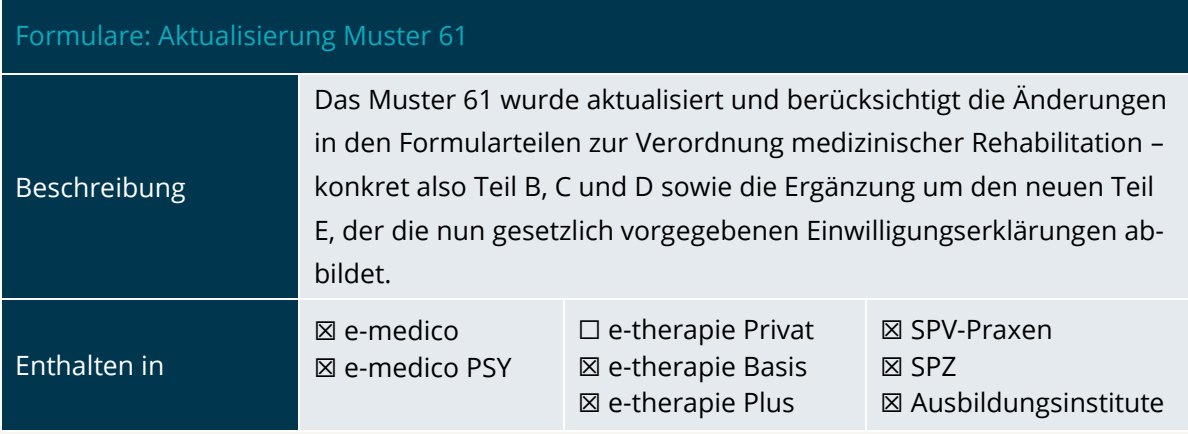

<span id="page-9-3"></span>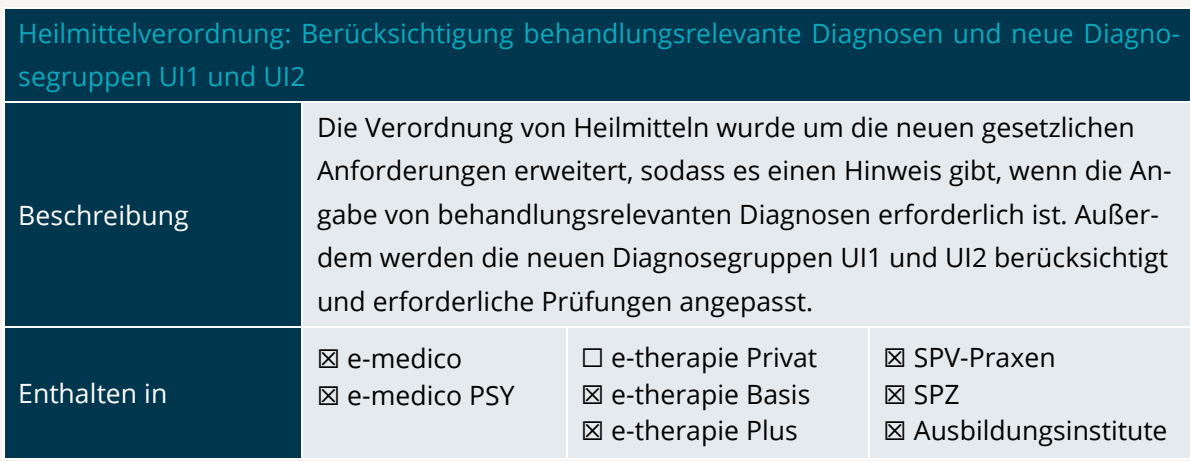

### <span id="page-9-1"></span>2.3 LEISTUNG UND ABRECHNUNG

### <span id="page-9-4"></span>EPIKUR Prüfmodul: Hinweis wenn Kennzeichnung für Therapieende möglich

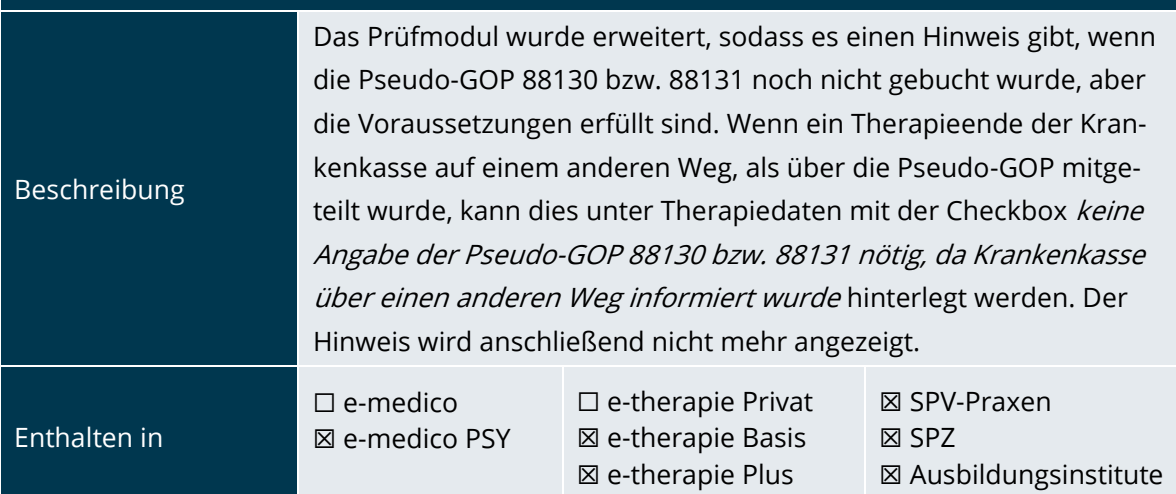

# PROGRAMMNEUERUNGEN | Seite 11 PROGRAMMNEUERUNGEN

<span id="page-10-0"></span>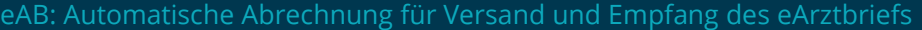

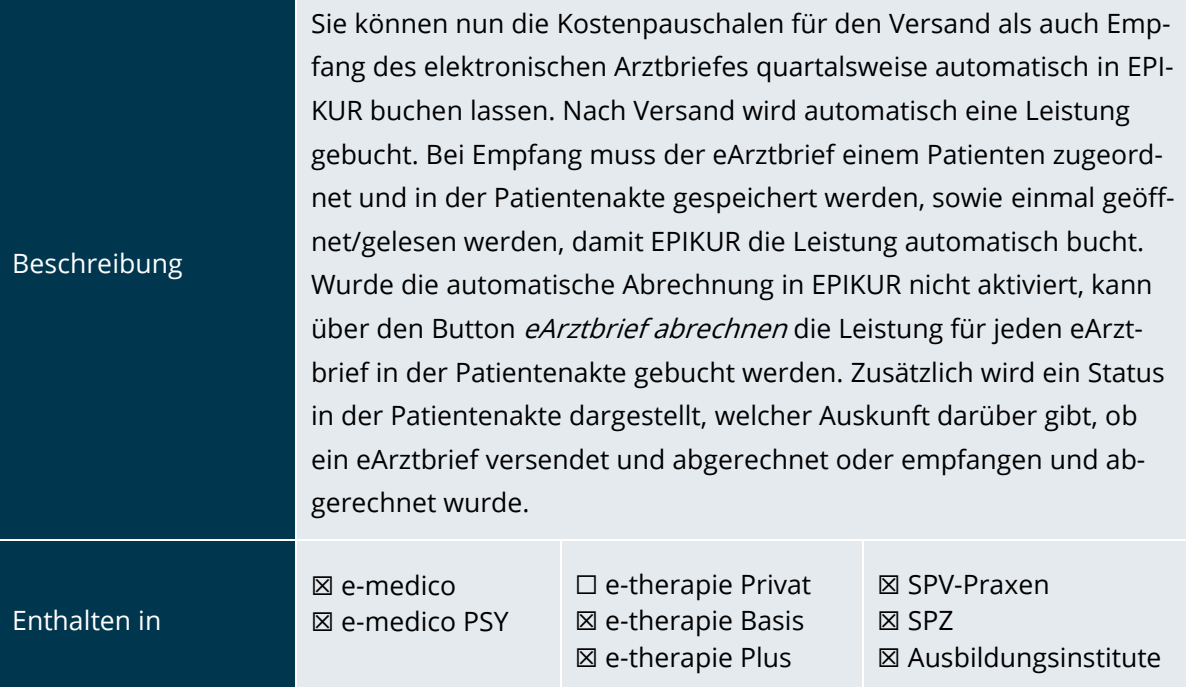

<span id="page-10-1"></span>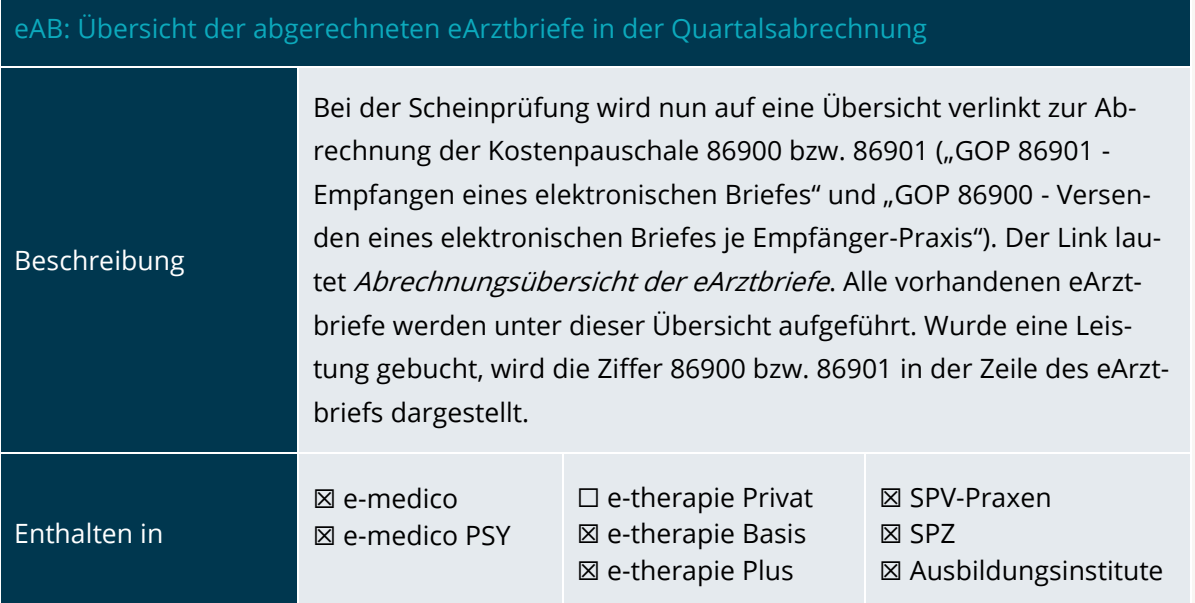

### <span id="page-11-0"></span>2.4 KOMMUNIKATION

<span id="page-11-1"></span>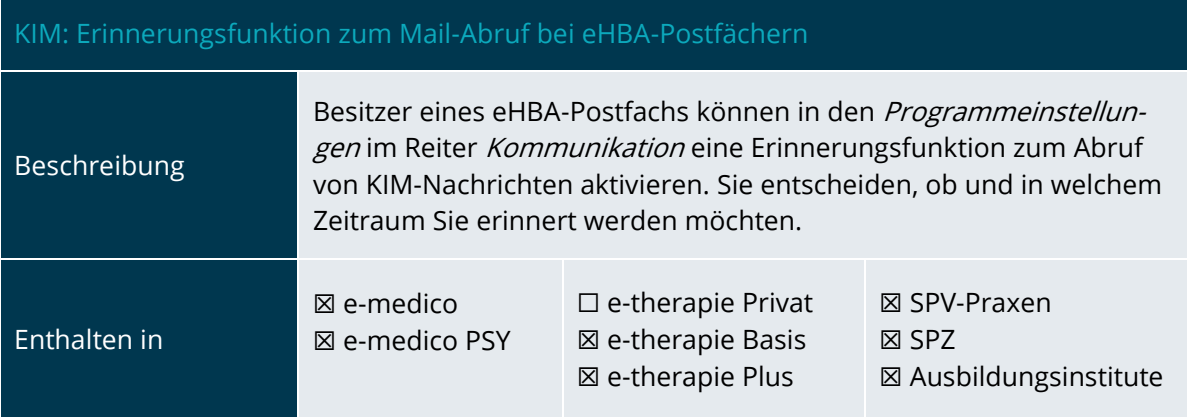

<span id="page-11-2"></span>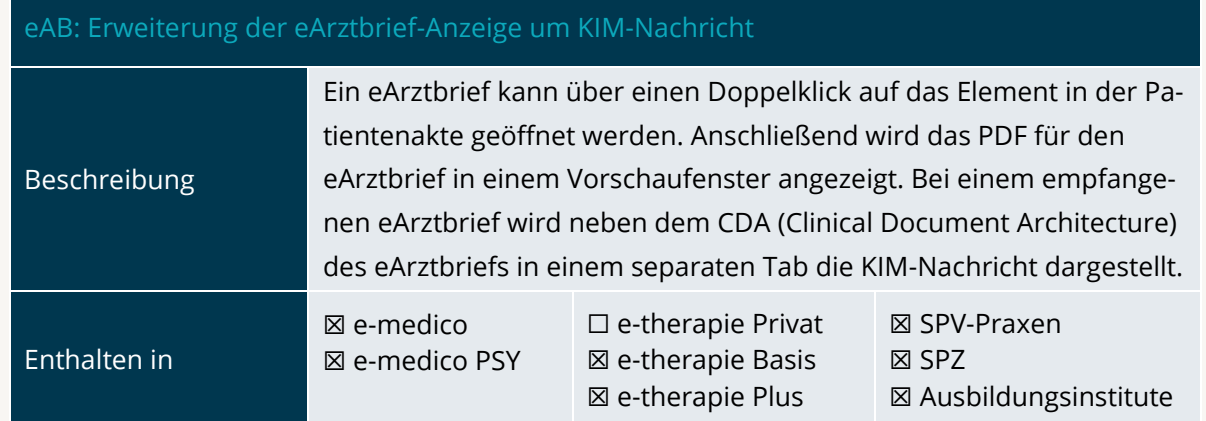

<span id="page-11-3"></span>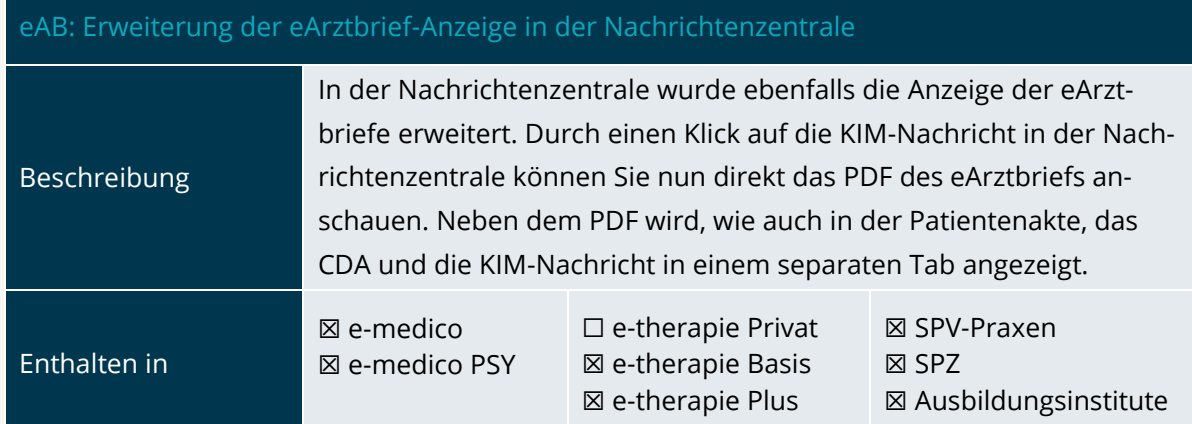

# PROGRAMMNEUERUNGEN | Seite 13 PROGRAMMNEUERUNGEN

### <span id="page-12-1"></span>eAB: Hervorhebung von nicht zuordenbaren eArztbriefen

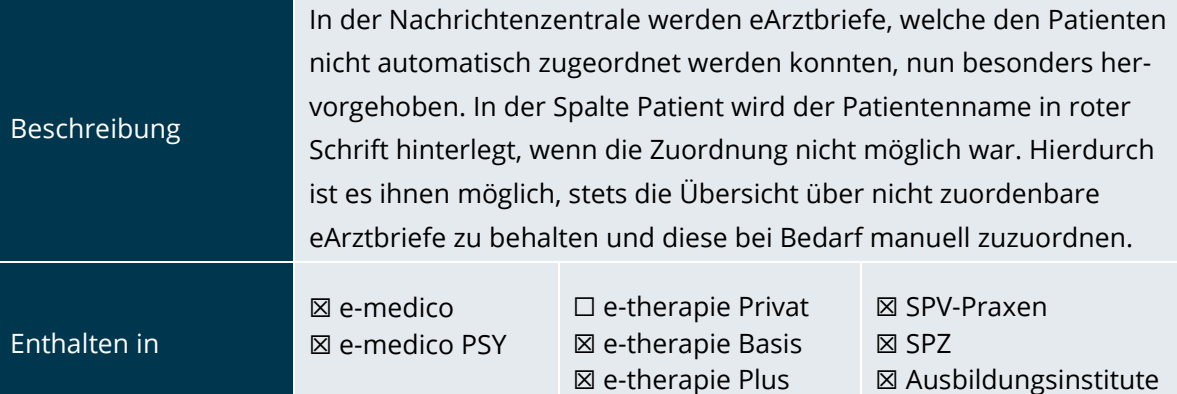

<span id="page-12-2"></span>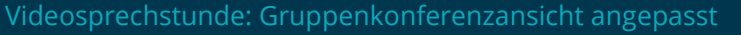

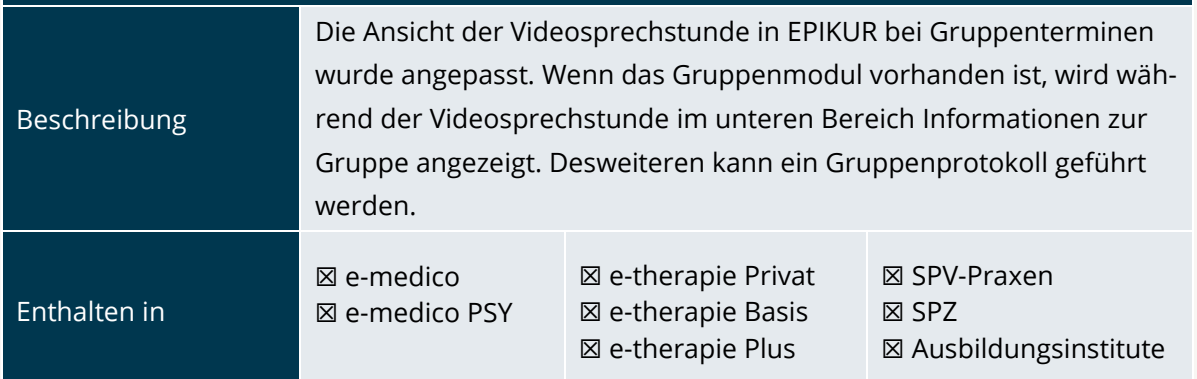

### <span id="page-12-0"></span>2.5 EINSTELLUNGEN

<span id="page-12-3"></span>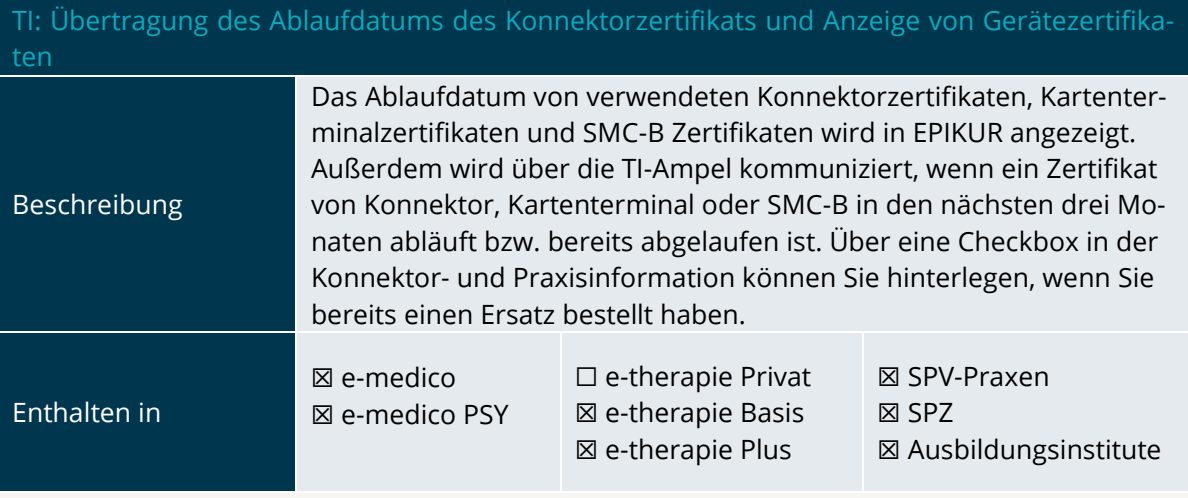

<span id="page-13-1"></span>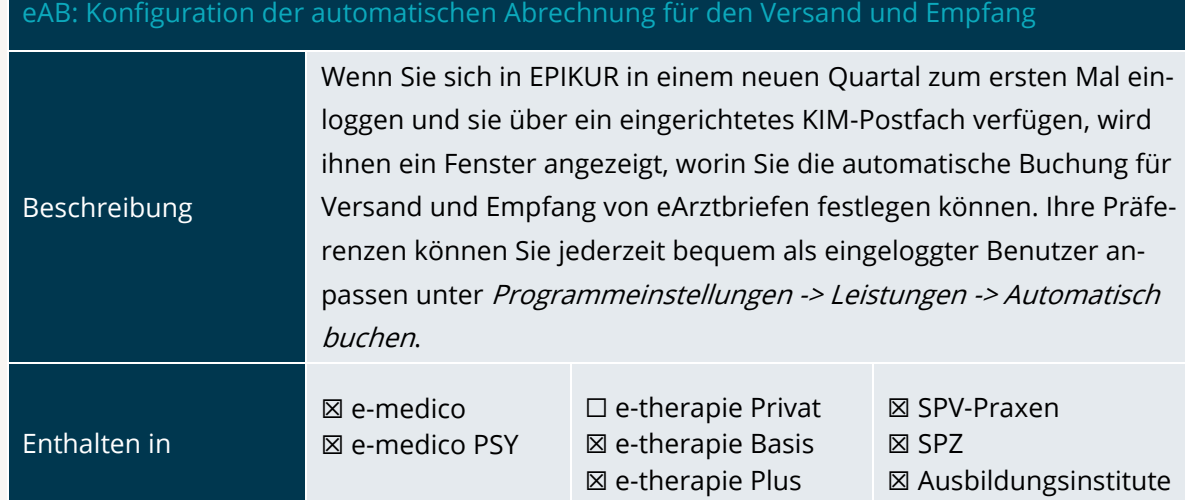

### <span id="page-13-0"></span>2.6 MODULE

<span id="page-13-2"></span>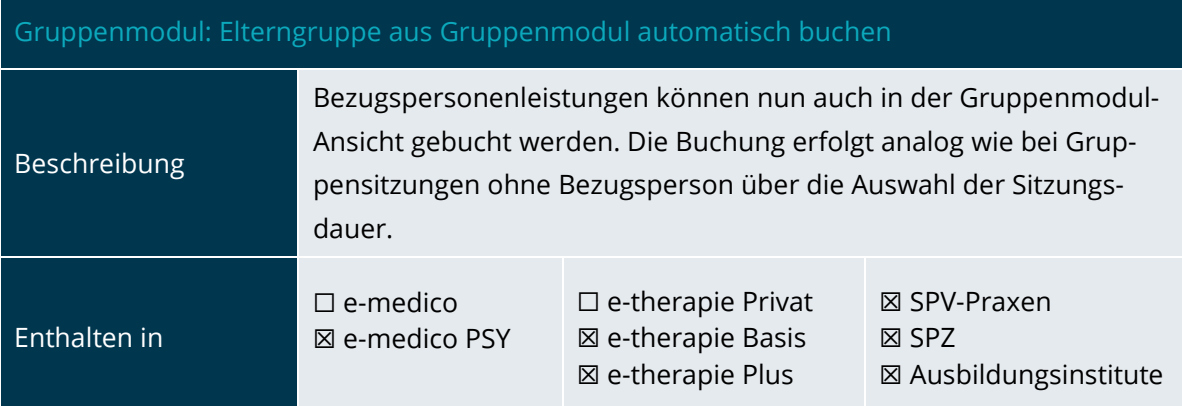

<span id="page-13-3"></span>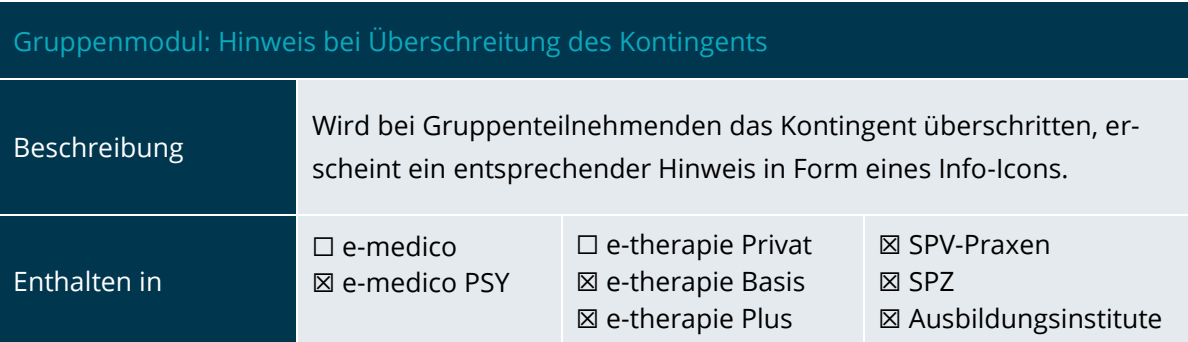

Seite 14

PROGRAMMNEUERUNGEN

### <span id="page-14-0"></span>2.7 SONSTIGES

<span id="page-14-1"></span>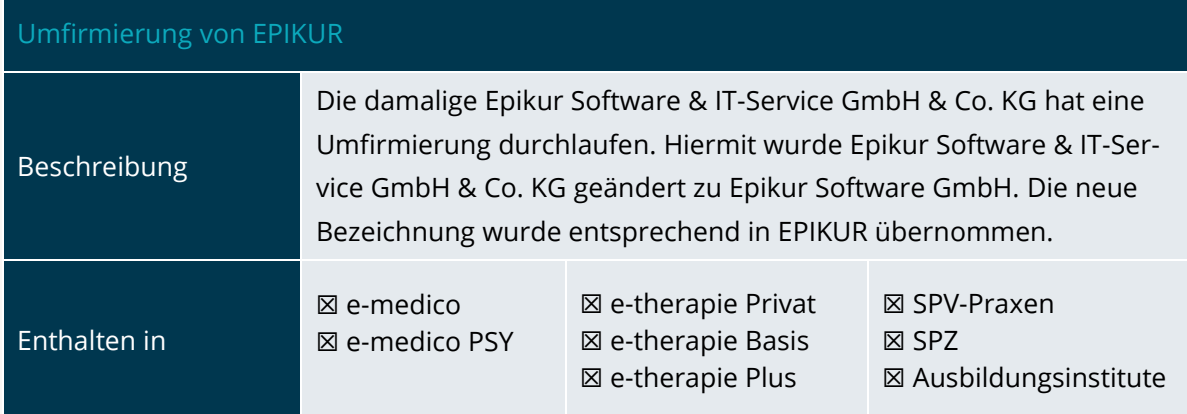

<span id="page-14-2"></span>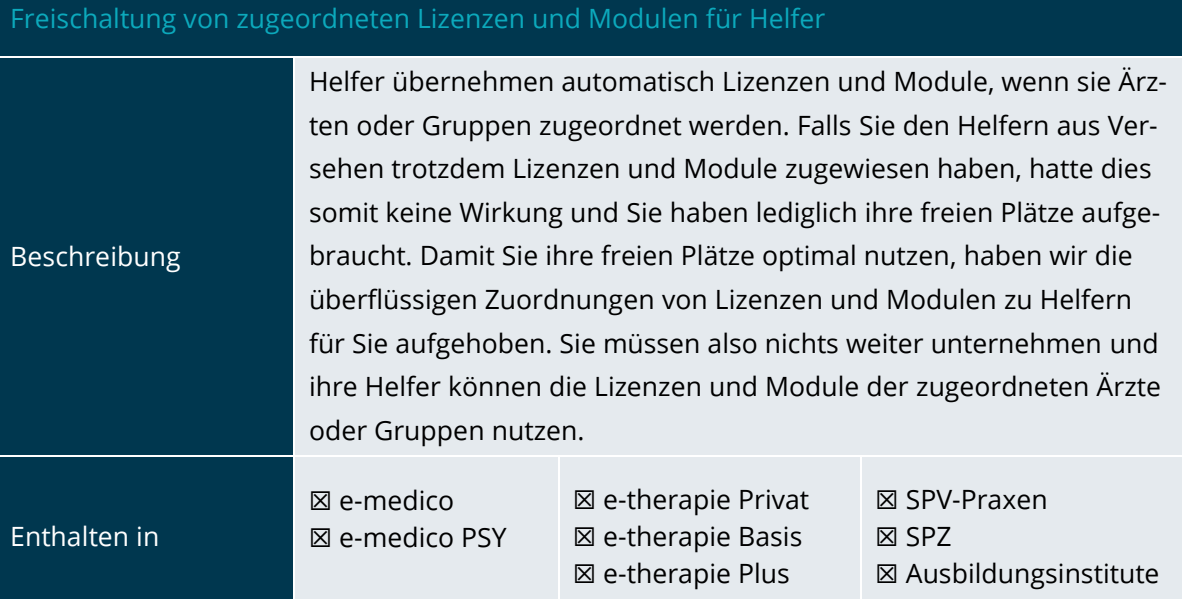

### <span id="page-15-0"></span>**3.Installationshinweise**

### <span id="page-15-1"></span>3.1 ALLGEMEINE HINWEISE

Alle Produktlinien von EPIKUR (e-medico, e-medico PSY und e-therapie in den Einzelplatz- und Netzwerkvarianten) besitzen einen Update-Installationsassistenten, der bei jedem Programmstart prüft, ob ein Update bereitsteht. Ob ein Update für Sie freigegeben wurde, erkennen Sie bei der Einzelplatzvariante an der Benachrichtigung durch den Update-Installationsassistenten nach Programmstart oder bei der Netzwerkvariante durch einen Hinweis auf der Oberfläche des Server-Control-Panels. Bei entsprechender Einwilligung Ihrerseits aktualisiert sich das Programm automatisch. Ihre Einstellungen und die vorhandenen Patientendaten bleiben erhalten.

Wir empfehlen Ihnen dennoch, in regelmäßigen Abständen und insbesondere vor einer Aktualisierung des Programms eine Datensicherung durchzuführen und diese auch auf einem externen Speichermedium (z.B. externe Festplatte, USB-Stick) abzulegen und an einem sicheren Ort zu verwahren, der räumlich von Ihrer EPIKUR-Installation getrennt ist.

Weitere Hinweise zum Umgang mit der Datensicherung erhalten Sie im Handbuch und über den Menüpunkt Hilfe unter dem Eintrag Datensicherung.

### <span id="page-15-2"></span>3.2 WEITERFÜHRENDE HINWEISE

Im Rahmen des Update-Installationsprozesses bitten wir Sie folgende weitere Hinweise zu beachten:

- Vergewissern Sie sich, dass alle eventuell gestarteten Programme vor der Update-Installation beendet werden und möglichst wenige Programme im Hintergrund arbeiten.
- Starten Sie den Update-Installationsprozess nicht während oder kurz vor Ihrer Sprechstunde, sondern außerhalb der Sprechzeiten.
- Führen Sie in regelmäßigen Abständen eine Datensicherung durch.
- Prüfen Sie, ob Sie über ausreichend Systemrechte zur Durchführung der Update-Installation verfügen; ggfs. sind Administratorrechte notwendig.
- Installieren Sie keine Systemoptimierungs- oder Systembereinigungsprogramme, die bei bzw. nach Ausführung die Updatefunktion von EPIKUR beeinträchtigen können.

Sollten Sie auch nach einem längeren Nutzungszeitraum keine Benachrichtigung zur Durchführung eines Updates erhalten, haben Sie in der Einzelplatzvariante die Möglichkeit, über die Menüzeile Hilfe unter dem Menüeintrag Suche nach Updates ein Update manuell anzustoßen. In der Netzwerkvariante klicken Sie hierfür im Server-Control-Panel auf den Button Updateprüfung starten. Beachten Sie bitte in diesem Zusammenhang die Systemanforderungen für EPIKUR unter den verschiedenen Betriebssystemen (Windows, MacOS, Linux) unter [https://www.epikur.de/systeman](https://www.epikur.de/systemanforderungen/)[forderungen/](https://www.epikur.de/systemanforderungen/)

### <span id="page-16-0"></span>**4. Service**

### <span id="page-16-1"></span>4.1 KUNDENPORTAL

Sie haben Fragen zur Bedienung und Nutzung von EPIKUR? Dann besuchen Sie unser Kundenportal. In unserem eigens für Sie eingerichteten Kundenportal finden Sie eine Zusammenstellung von Tipps und Tricks im Umgang mit unserer Software, Anleitungen, Videos sowie Antworten auf häufig gestellte Fragen.

Mit einem Klick auf den nebenstehenden Button oder der Eingabe von [www.epikur.de/portal](http://www.epikur.de/portal) (Passwort: Berlin) in die Adressleiste Ihres Internetbrowsers gelangen Sie zu unserem Kundenportal.

**[Kundenportal](https://www.epikur.de/portal/)**

### SERVICE

### <span id="page-16-2"></span>4.2 ANWENDERDOKUMENTATION

In unserem Kundenportal stellen wir Ihnen unsere umfangreiche Anwenderdokumentation in Form eines Administrator-Handbuchs sowie der Handbücher der Produktlinien e-medico, e-medico PSY und e-therapie zur Verfügung.

Mit einem Klick auf die untenstehenden Buttons rufen Sie Ihr gewünschtes Handbuch auf, das in Ihrer Produktvariante von EPIKUR auch über die Menüzeile Hilfe im ersten Menüeintrag unter Handbuch (alternativ auch durch Drücken der F1-Taste) hinterlegt ist. Beachten Sie bitte: das Administrator-Handbuch ist lediglich unter dem EPIKUR Nutzer Administrator verfügbar.

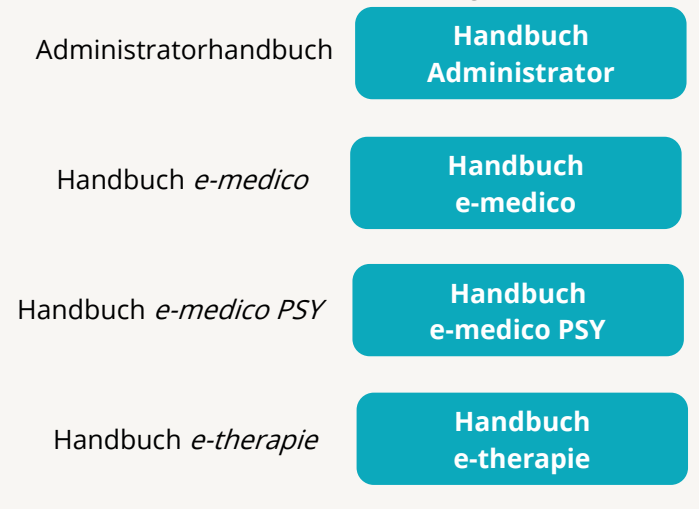

### <span id="page-16-3"></span>4.3 MEDIATHEK

Weitere Informationen in Bezug auf Programmfunktionen zu ärztlichen und psychotherapeutischen Leistungen mit EPIKUR finden Sie auch in unserer Mediathek, in der wir Ihnen u.a. Videomaterial zu speziellen Fragen und Themen zur Sozialpsychiatrischen Versorgung von Kindern und Jugendlichen (SPV) anbieten.

Mit einem Klick auf den nebenstehenden Button oder der Eingabe von <https://www.epikur.de/service/mediathek/> in die Adressleiste Ihres Internetbrowsers gelangen Sie zu unserer Mediathek.

### **[Mediathek](https://www.epikur.de/service/mediathek/)**

### <span id="page-17-0"></span>**5.Kundenbetreuung**

Um Ihre Fragen zielgerecht beantworten zu können, stehen Ihnen individuelle Supportteams für die Abrechnung, für die Anwendungsberatung und für den technischen Support zur Verfügung. Die Teams sind montags bis freitags von **8** bis **17** Uhr telefonisch oder per E-Mail für Sie erreichbar. Bitte halten Sie hierfür Ihre **Kundennummer** bereit.

### <span id="page-17-1"></span>5.1 ABRECHNUNG

Für Fragen, die sich im Rahmen Ihrer **KV-Abrechnung** ergeben, sind wir Ihnen gerne behilflich unter der Rufnummer [+49 30 340 601 124](tel:+4930340601124) oder via E-Mail an [abrechnung@epikur.de.](mailto:abrechnung@epikur.de) Dazu zählen beispielsweise Fragen wie:

- Scheinprüfung mit dem EPIKUR-/KBV-Prüfmodul,
- Erstellung KV-Abrechnungsdatei,
- Wiedereröffnen und Neuabrechnung.

### <span id="page-17-2"></span>5.2 ANWENDUNGSBERATUNG

Antworten auf Fragen zur **Bedienung** und **Nutzung** von EPIKUR erhalten Sie von unseren Mitarbeitern unter [+49 30 340 601 122](tel:+4930340601102) oder via E-Mail an [anwendung@epikur.de.](file://///GAMMA-CENTAURI/Firmendaten/Kunden/Kundenbetreuung/!Aufhebenswertes/Quartalsanschreiben/21.3/anwendung@epikur.de) Dazu zählen beispielsweise Fragen wie:

- Auswertungen und Statistiken,
- Einstellungen für die Patientenakten,
- Programmeinstellungen unter EPIKUR.

### <span id="page-17-3"></span>5.2 TECHNISCHER SUPPORT

Bei Fragen zur **Technik** wenden Sie sich bitte unter [+49 30 340 601 123](tel:+4930340601102) oder via E-Mail an [tech](mailto:technik@epikur.de)[nik@epikur.de](mailto:technik@epikur.de) an unsere Mitarbeiter. Dazu zählen beispielsweise Fragen wie:

- Installation und Update der Software,
- Konfiguration von TI-Komponenten, Kartenlesegeräten, Druckern etc.,
- Datenimport und –export (Datenwiederherstellung).

### <span id="page-17-4"></span>5.3 SUPPORT-TERMIN

Unser Support ist generell kostenfrei. Sollten Sie Fragen haben, die über den normalen Support hinaus gehen, oder eine Schulung wünschen, so werden diese Leistungen zeitlich von Ihrer Serviceline abgezogen (Serviceline-Kunden) oder in Rechnung gestellt. Um einen Supporttermin mit uns zu vereinbaren, haben Sie zwei Möglichkeiten:

Entweder, Sie nutzen das in EPIKUR hinterlegte Kontaktformular in der Menüzeile Hilfe unter dem Menüeintrag Support-Termin buchen und füllen die Pflichtfelder aus.

Oder, Sie klicken auf den nebenstehenden Button, mit dem Sie in unser Kundenportal gelangen (Passwort: Berlin). Über den Reiter Serviceline navigieren Sie zur Eingabemaske für die Terminbuchung.

**[Support-Termin](https://www.epikur.de/portal/) [buchen](https://www.epikur.de/portal/)**

Zum vereinbarten Termin rufen wir Sie an. In beiden Fällen bitten wir Sie sicherzustellen, dass Ihr Rechner, auf dem EPIKUR installiert ist, eine Verbindung zum Internet besitzt. Über das Programm Teamviewer, dass Sie aus EPIKUR über die Menüzeile Hilfe unter dem Menüeintrag TeamViewer starten können, schalten wir uns zu Ihnen auf den Bildschirm Ihres Rechners.

Seite 19

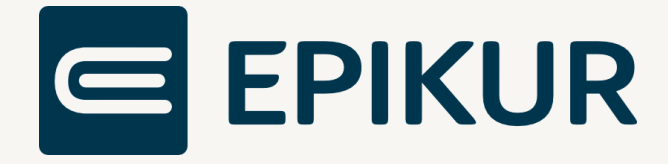

### **Kontakt**

Epikur Software GmbH & Co. KG Franklinstraße 26 a 10587 Berlin Telefon: +49 30 340 601 101 Telefax: +49 30 340 601 109 [info@epikur.de](mailto:info@epikur.de)

[www.epikur.de](http://www.epikur.de/)